※この用紙はコピー等で複写して使用してください。

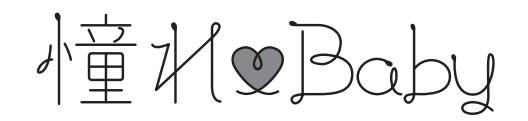

(トラブルお問い合せシート)

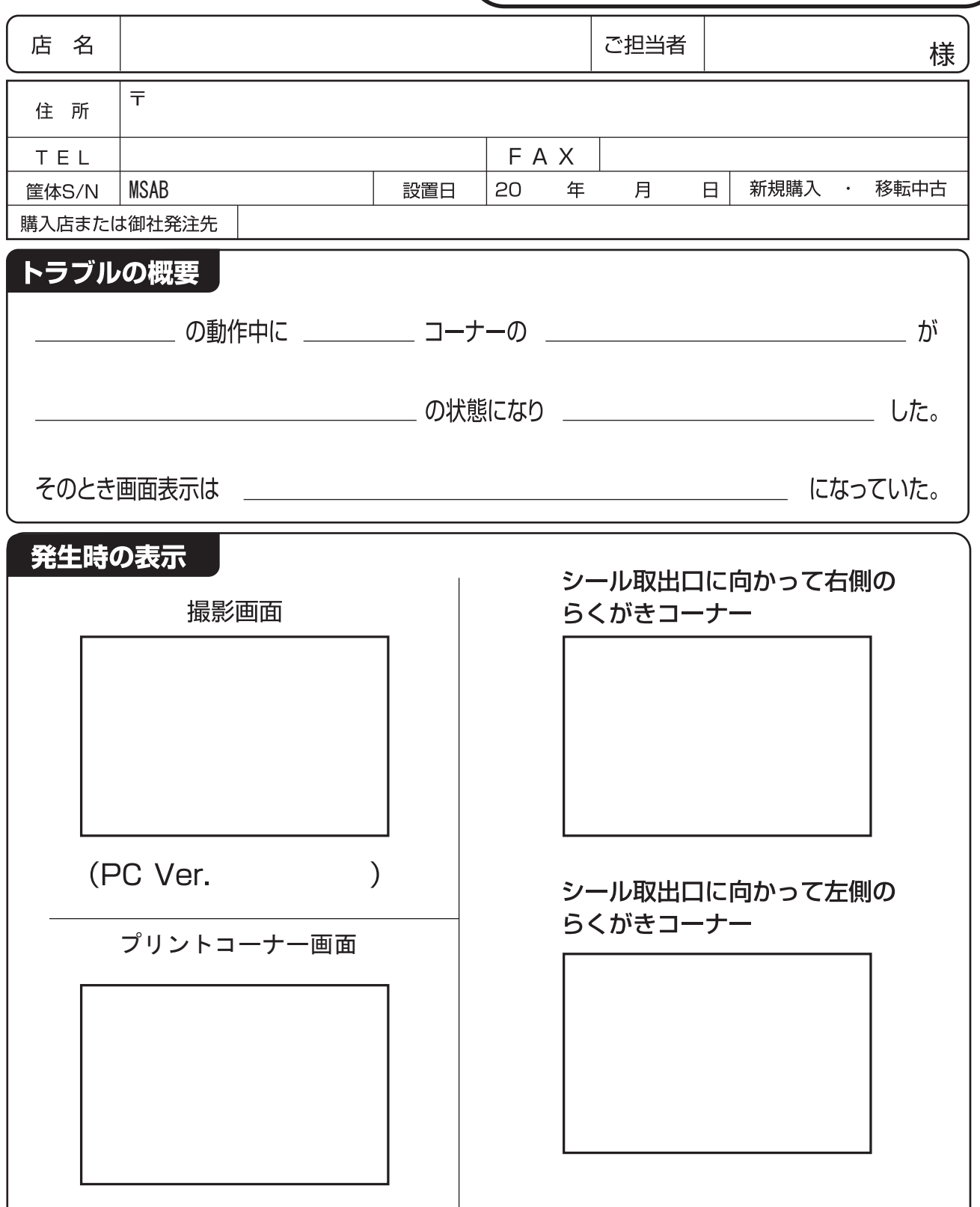

※エラー履歴をプリントし同時に発信してください。

プリンタドアを開ける→テストボタンを押す→テストモードメインメニュー が表示されます、そこからシステム関連テストメニューを選ぶ。→エラー履歴表示 →現在表示中のエラー履歴をプリント→プリントアウトされたシートを別紙に貼り 付けて、本紙に続けて発信してください。

株式会社メイクソフトウェア メンテナンス 株式会社メイクイースト FAX 06-6366-6428 FAX 03-5459-5956